#### УТВЕРЖДАЮ

Генеральный директор

OTBETCTORE QOO «ПКФ Цифровые приборы» Ю.В. Куриленко 2006 г.

# **IIIVMOMEP** OKTABA-201

## РУКОВОДСТВО ПО ЭКСПЛУАТАЦИИ

## P<sub>3</sub> 4381-004-76596538-06

#### СОГЛАСОВАН

раздел "Методика поверки"

ская обладетель генерального исследование с научной работе ФГУП "ВНИИФТРИ" М.В. Балаханов 02 2007 г.

Москва 2006 г.

### *8. Методика поверки*

Настоящая методика поверки распространяется на шумомер ОКТАВА–201. Периодическая поверка производится при эксплуатации шумомера один раз в год. Первичная поверка производится при выпуске из производства, а также после текущего или капитального ремонта.

#### **8.1. Операции поверки**

При проведении поверки должны быть выполнены операции, указанные в таблице 1 *Таблица 1*

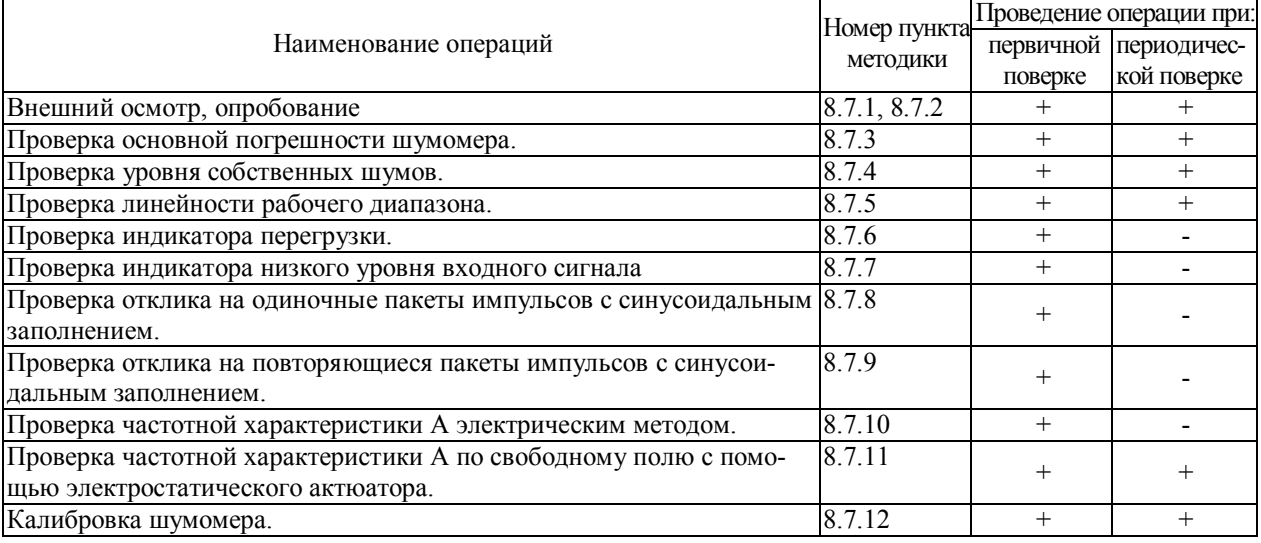

#### **8.2. Средства поверки**

При проведении поверки должны применяться средства поверки, указанные в таблице 2. *Таблица 2*

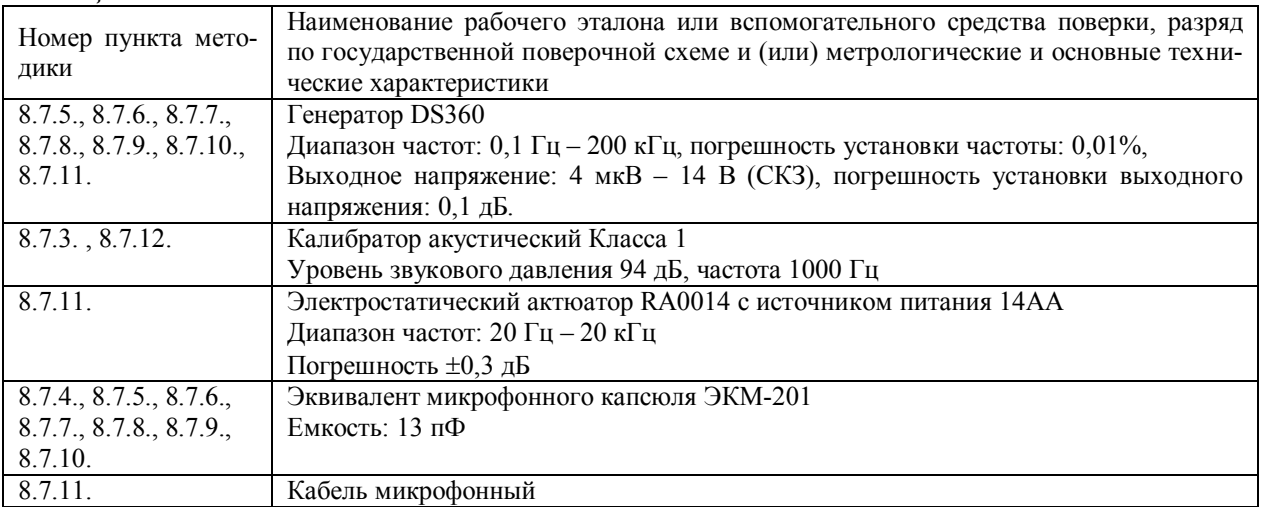

Применяемые при поверке средства измерений должны быть поверены и иметь свидетельство о поверке.

При проведении поверки допускается применять аналогичные средства измерений, обеспечивающие измерение соответствующих параметров с требуемой точностью, как в таблице 2.

#### **8.3. Требования к квалификации поверителей**

К проведению поверки могут быть допущены лица, освоившие работу с шумомерами и виброметрами, имеющие высшее или среднетехническое образование, практический опыт в области поверки средств измерений и аттестованными в соответствии с ПР 50.2.012-94 «ГСИ. Порядок аттестации поверителей средств измерений».

#### **8.4. Требования безопасности**

При проведении поверки должны быть соблюдены все требования безопасности в соответствии с ГОСТ 12.2.007-75, ГОСТ 12.1.019-79, ГОСТ 12.1.091-94.

#### **8.5. Условия поверки**

При проведении поверки должны быть соблюдены следующие условия:

- Температура: (20±5)°С,
- Относительная влажность: от 30 до 80 %,
- Атмосферное давление: от 84 до 106 кПа,
- Уровень акустических помех в месте проведения поверки не должен превышать 50 дБС.
- Должны отсутствовать вибрация и сотрясения шумомера, влияющие на его работу.

#### **8.6. Подготовка к поверке**

Поверитель должен изучить руководство по эксплуатации поверяемого шумомера и используемых средств поверки.

После транспортировки при отрицательных температурах шумомер должен быть выдержан не менее 3 ч в помещении.

При подключении любых устройств к входу шумомера или изменении схемы подключений шумомер необходимо выключить.

#### **8.7. Проведение поверки**

#### **8.7.1. Внешний осмотр.**

Проверить комплектность шумомера в соответствие с документацией.

Проверить состояние уплотнений, заглушек, целостность разъемов и индикатора.

Проверить наличие и состояние маркировки ИИБ, предусилителя, микрофона.

Шумомеры, имеющие дефекты, бракуют.

#### **8.7.2. Опробование.**

Подключить к шумомеру микрофон и предусилитель.

Включить шумомер, дать прогреться не менее 1 мин.

Проверить переключение режимов отображения, функционирование клавиатуры, состояние источника питания.

Проверить переключение между режимами измерений и работы с памятью.

Убедиться, что шумомер реагирует на окружающий шум.

При опробовании оценка метрологических характеристик шумомера не производится. В случае обнаружения неисправностей при опробовании дальнейшую поверку не выполняют, а предъявленный шумомер не допускается к эксплуатации.

#### **8.7.3. Проверка основной погрешности шумомера.**

Выбрать режим индикации F. Убедиться в соответствии калибровочного значения указанному в формуляре прибора или в свидетельстве о поверке.

1) Вставить микрофонный капсюль шумомера в гнездо акустического калибратора. Выдержать 1 мин. Запустить измерения. Включить калибратор, через 10 с нажать СБРОС и через 15 с снять показание шумомера. Остановить измерения.

2) Выключить калибратор или дождаться автоматического выключения. Вынуть микрофонный капсюль шумомера из гнезда акустического калибратора.

3) Подождать не менее 1 мин.

Повторить 1) – 3) не менее 3 раз.

Основная погрешность шумомера определяется как разность между показанием шумомера и уровнем звукового давления, создаваемого акустическим калибратором.

Выключить шумомер.

Основная погрешность шумомера не должна превышать  $\pm 1,0$  дБ.

#### **8.7.4. Проверка уровня собственных шумов.**

Установить закороченный электрический эквивалент микрофонного капсюля ЭКМ-201 на предусилитель Р110. Присоединить предусилитель Р110 с установленным эквивалентом микрофона к входному разъему шумомера.

Включить шумомер.

Установить калибровочное значение равным 0,0 в соответствие с РЭ. Выбрать режим индикации Lэкв.

Через 5 мин после включения запустить измерения. Через 30 с нажать клавишу СБРОС, еще через 60 с снять показания шумомера.

Уровень собственных шумов не должен превышать 19 дБА.

#### **8.7.5. Проверка линейности рабочего диапазона.**

Подать сигнал генератора на вход шумомера через эквивалент микрофонного капсюля ЭКМ-201. Генератор установить в режим стационарного синусоидального сигнала. Установить частоту 1000 Гц. Выбрать режим индикации F.

Амплитуду сигнала генератора изменять в соответствии с таблицей 3.

*Таблица 3*

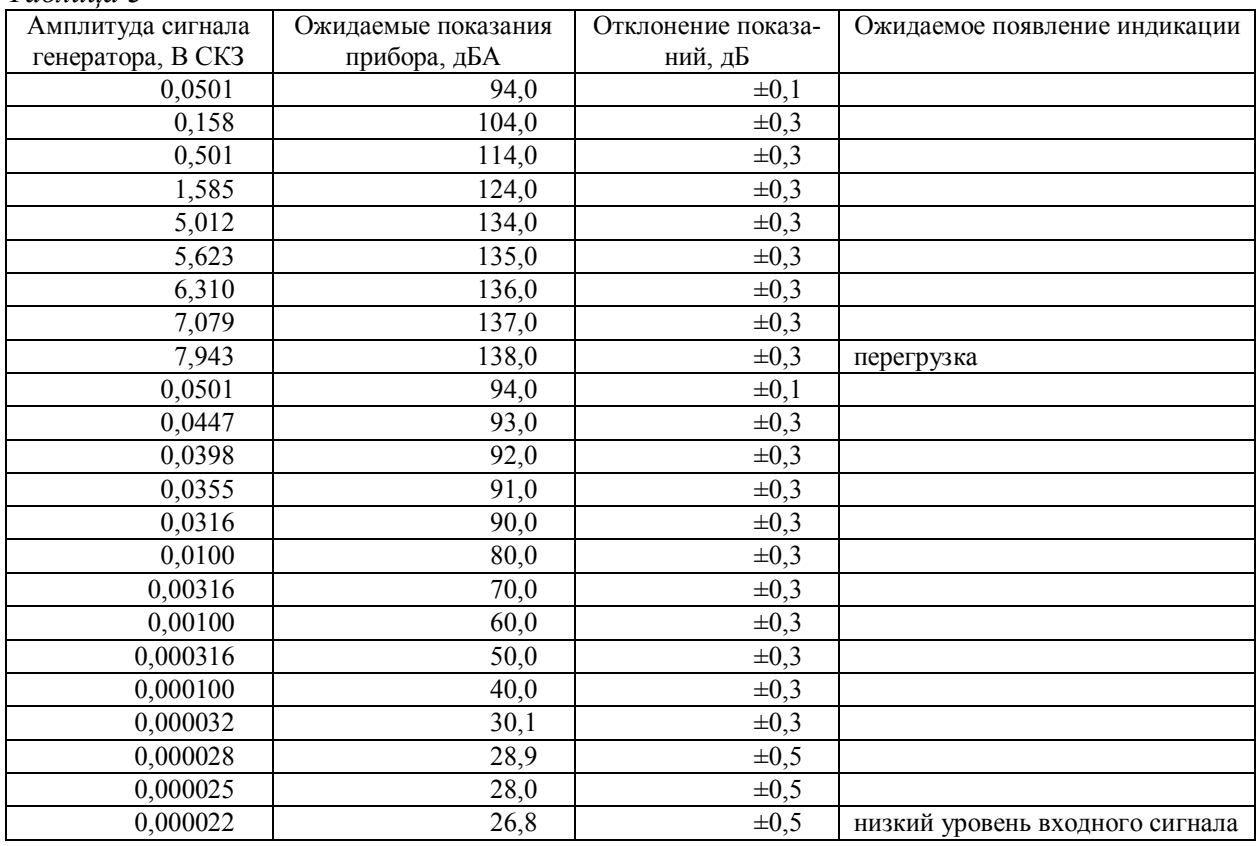

На каждом шаге через 5 с после изменения амплитуды сигнала генератора нажать СБРОС и через 10 с снять показания прибора.

Отклонение показаний прибора от ожидаемых при тех значениях амплитуды сигнала генератора, для которых не было зарегистрировано появления индикации перегрузки или появления индикации низкого уровня входного сигнала, не должно превышать указанных в таблице 3 значений..

#### **8.7.6. Проверка индикатора перегрузки.**

Установить уровень сигнала генератора 136 дБ отн. 1 мкВ. Выбрать режим индикации F. Увеличивать относительный уровень сигнала генератора с шагом 0,1 дБ до появления устойчивой перегрузки, но не более чем до +3,0 дБ.

Индикация перегрузки должна появиться при значении относительного уровня сигнала генератора равном 2,0±0,5 дБ.

Установить генератор в режим формирования одиночных импульсов, представляющих собой половину периода синусоиды. Установить частоту генератора 1000 Гц, уровень сигнала генератора 136 дБ отн. 1 мкВ. Увеличивать относительный уровень сигнала генератора с шагом 0,1 дБ до появления устойчивой перегрузки, но не более чем до +3,0 дБ. Фиксировать значение относительного уровня сигнала генератора, при котором возникает устойчивая перегрузка. Повторить испытания при противоположной полярности импульсов.

Для положительных и отрицательных полупериодов значение относительного уровня сигнала генератора, при котором возникает устойчивая перегрузка, должно различаться не более чем на 0,5 дБ.

#### **8.7.7. Проверка индикатора низкого уровня входного сигнала.**

Установить уровень сигнала генератора 29 дБ отн. 1 мкВ. Выбрать режим индикации F. Уменьшать относительный уровень сигнала генератора с шагом 0,1 дБ до появления индикации низкого уровня входного сигнала, но не более чем до  $-3.0$  дБ. Фиксировать показания шумомера, при которых появляется индикация низкого уровня входного сигнала.

Индикация низкого уровня входного сигнала должна появиться при значении  $28,0\pm0.5$  дБА.

#### **8.7.8. Проверка отклика на одиночные пакеты импульсов с синусоидальным заполнением.**

Выбрать режим индикации F.

Генератор установить в режим стационарного синусоидального сигнала. Установить частоту генератора 4000 Гц, уровень сигнала генератора 135 дБ отн. 1 мкВ. Снять показания шумомера.

Затем переключить генератор в режим формирования одиночных пакетов импульсов с синусоидальным заполнением. Установить период повторения пакетов 8000 и источник запуска ОДИНОЧНЫЙ. Выбрать режим индикации Fмакс.

Число периодов в посылке (или длительность пакета) устанавливать соответствии с таблицей 4:

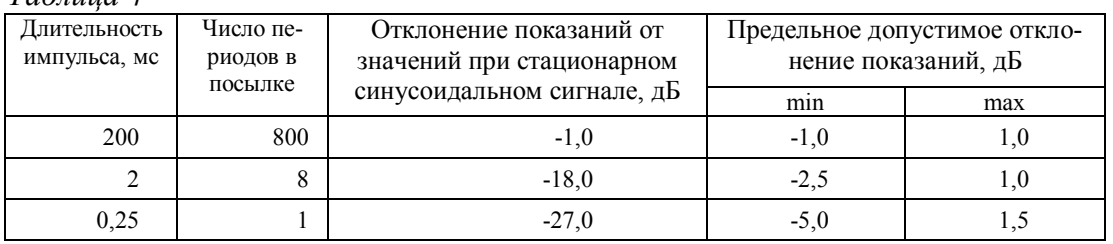

*Таблица 4*

На каждом шаге нажать СБРОС, затем запустить измерения. Через 10 с запустить триггер генератора и через 10 с остановить измерения. Снять показания шумомера.

Отклонение показаний шумомера при подаче пакетов импульсов от значений при стационарном синусоидальном сигнале не должно превышать указанных в таблице 4 значений.

#### **8.7.9. Проверка отклика на повторяющиеся пакеты импульсов с синусоидальным заполнением.**

Выбрать режим индикации Lэкв.

Генератор установить в режим стационарного синусоидального сигнала. Установить частоту генератора 4000 Гц, уровень сигнала генератора 135 дБ отн. 1 мкВ. Снять показания шумомера.

Затем переключить генератор в режим формирования повторяющихся пакетов импульсов с синусоидальным заполнением. Установить период повторения пакетов 8000 и источник запуска ВНУТРЕННИЙ.

Число периодов в посылке (или длительность пакета) и число периодов сигнала заполнения в периоде повторения (или период повторения пакетов) устанавливать соответствии с таблицей 5:

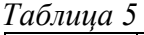

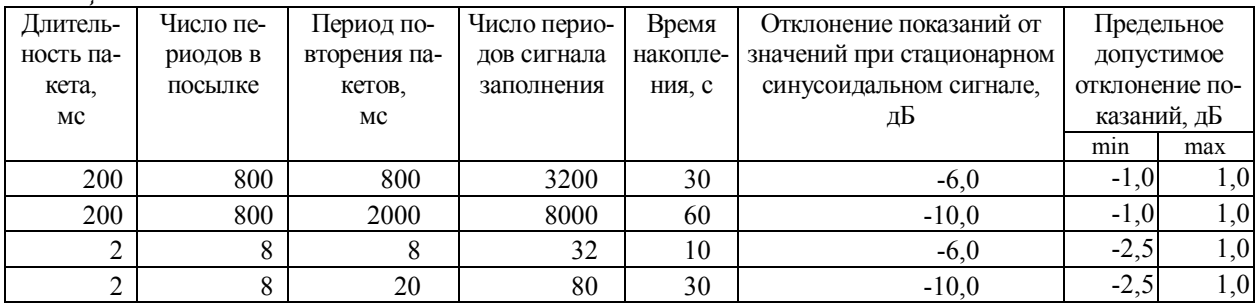

На каждом шаге нажать СБРОС, затем запустить измерения. Через 10 с запустить триггер генератора и через указанное в таблице 5 время накопления остановить измерения. Снять показания шумомера.

Отклонение показаний шумомера при подаче пакетов импульсов от значений при стационарном синусоидальном сигнале не должно превышать указанных в таблице 5 значений.

#### **8.7.10. Проверка частотной характеристики А электрическим методом.**

Генератор установить в режим стационарного синусоидального сигнала. Установить амплитуду сигнала генератора 2,0 В СКЗ.

Выбрать режим индикации F, запустить измерения.

Частоту генератора изменять в соответствии с таблицей 6.

#### *Таблица 6*

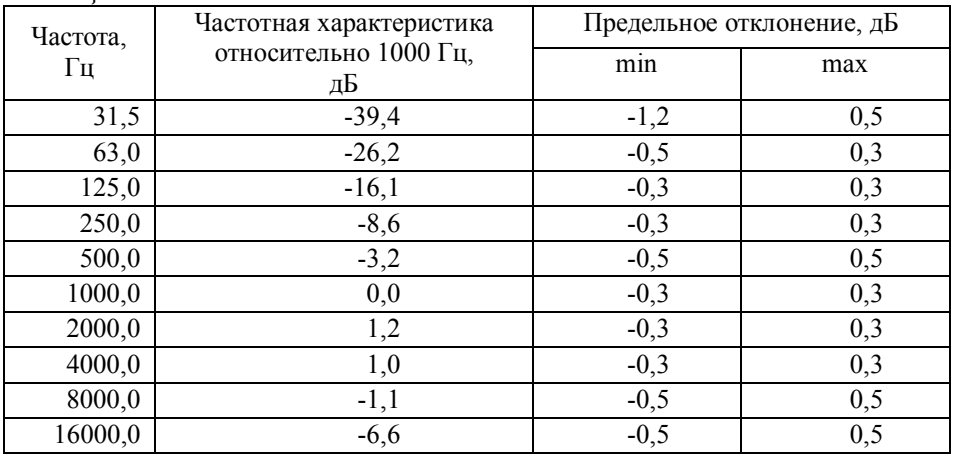

Каждый раз после изменения частоты генератора нажать клавишу СБРОС, затем через 10 с снять показания шумомера.

Частотная характеристика относительно 1000 Гц определяется как

 $\Delta L_k = L_k - L_{1000}$ , где

 $L_k$  – показания шумомера при частоте  $f_k$ ,

L<sup>1000</sup> – показания шумомера при частоте сигнала 1000 Гц.

Частотная характеристика относительно 1000 Гц должна соответствовать приведенной в таблице 6.

Выключить шумомер.

#### **8.7.11. Проверка частотной характеристики А по свободному полю с помощью электростатического актюатора.**

Подсоединить к шумомеру предусилитель с помощью микрофонного кабеля, надежно зафиксировать предусилитель в вертикальном положении. Установить микрофонный капсюль на предусилитель. Осторожно снять защитную сетку микрофонного капсюля. Установить на микрофонный капсюль электростатический актюатор RA0014. Включить источник питания электростатического актюатора. Подать сигнал генератора DS360 на вход источника питания 14АА электростатического актюатора. Генератор установить в режим стационарного синусоидального сигнала. Установить амплитуду сигнала генератора 0,7 В СКЗ. Включить шумомер, дать прогреться в течение не менее 1,5 мин. Выбрать режим индикации F, запустить измерения.

Частоту генератора изменять в соответствии с таблицей 7.

#### *Таблица 7*

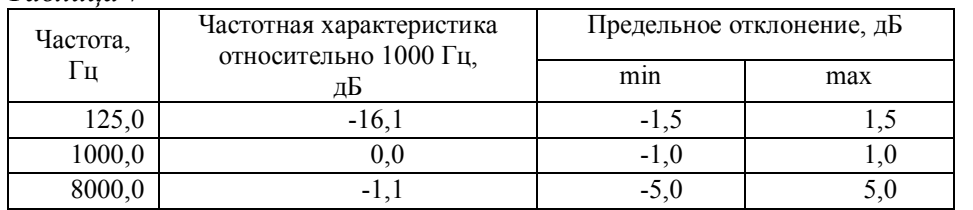

Каждый раз после изменения частоты генератора нажать клавишу СБРОС, затем через 10 с снять показания шумомера.

Частотная характеристика относительно 1000 Гц в свободном акустическом поле определяется как

 $\Delta L_k = L_k + Y_k - L_{1000}$ , где

 $L_k$  – показания шумомера при частоте  $f_k$ ,

 $Y_k$  – значение дифракционной поправки микрофона по давлению на данной частоте (приведены в документации на микрофон),

 $L_{1000}$  – показания шумомера при частоте сигнала 1000 Гц.

Выключить шумомер.

Частотная характеристика относительно 1000 Гц должна соответствовать приведенной в таблице 7.

#### **8.7.12. Калибровка шумомера.**

Подключить к шумомеру микрофон и предусилитель.

Включить шумомер, дать прогреться не менее 1 мин.

Откалибровать шумомер в соответствие с РЭ. Выключить шумомер.

Калибровочное значение записать в "Свидетельство о поверке" или в формуляр прибора (при первичной поверке).

#### **8.8. Оформление результатов поверки**

При выполнении операций поверки распечатываются протоколы по форме, определенной ООО «ПКФ Цифровые приборы». Допускается также хранение результатов поверки в электронном виде.

Результаты поверки оформляются путем выдачи "Свидетельства о поверке" или "Извещения о непригодности" в соответствии с ПР 50.2. 006-94.

При первичной поверке результаты заносятся в формуляр прибора, который находится в Руководстве по эксплуатации РЭ 4381-004-76596538-06.